# Waze Map Editor cheat sheet

#### **General**

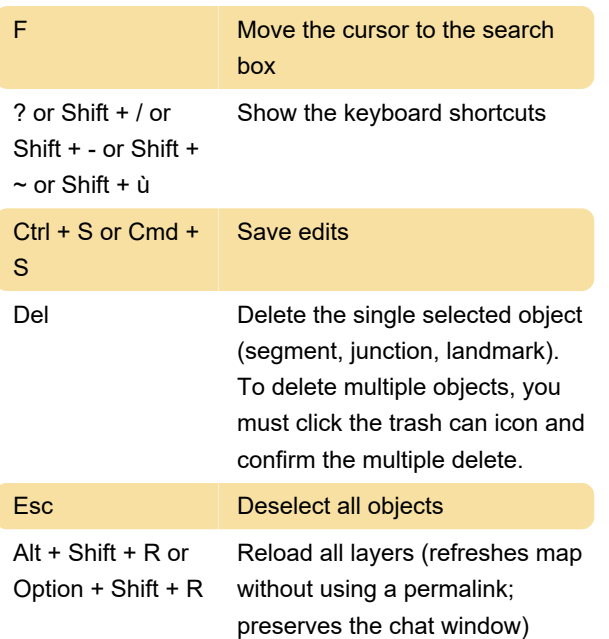

### Drawing

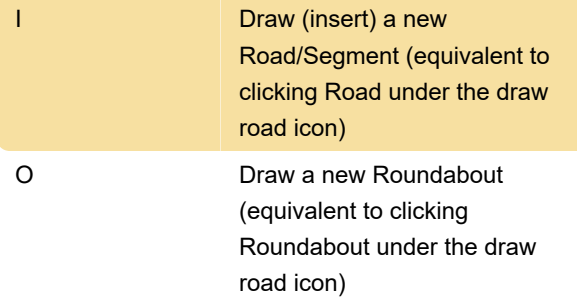

## Editing Segments

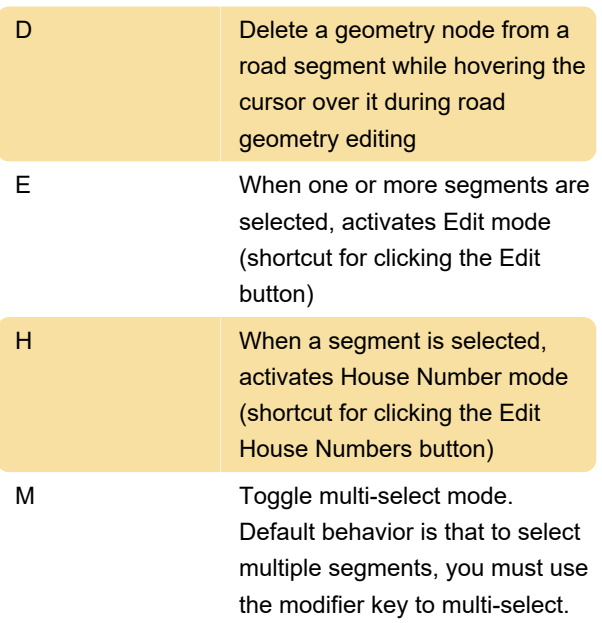

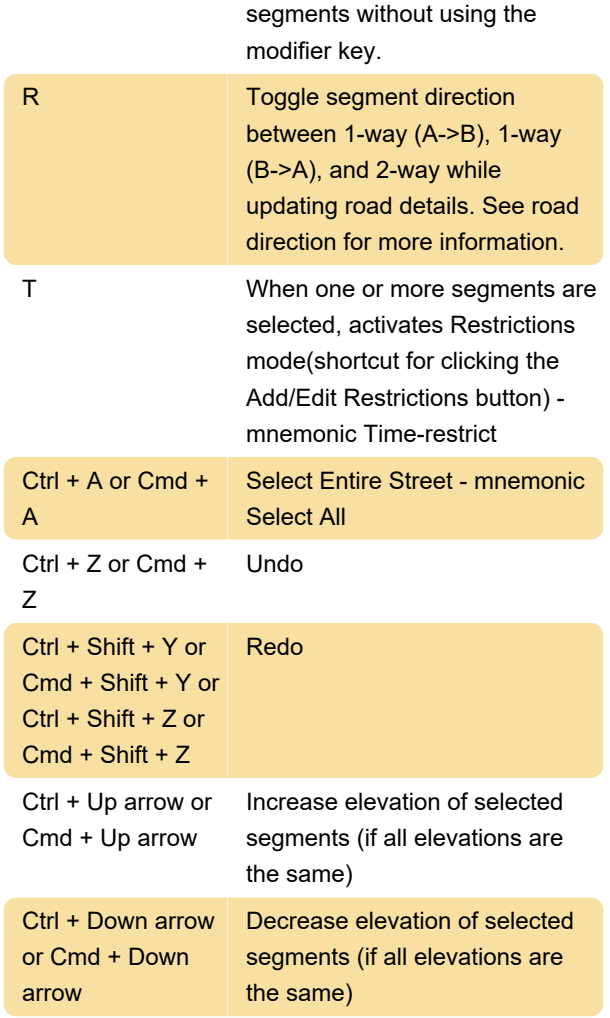

### Junctions and arrows

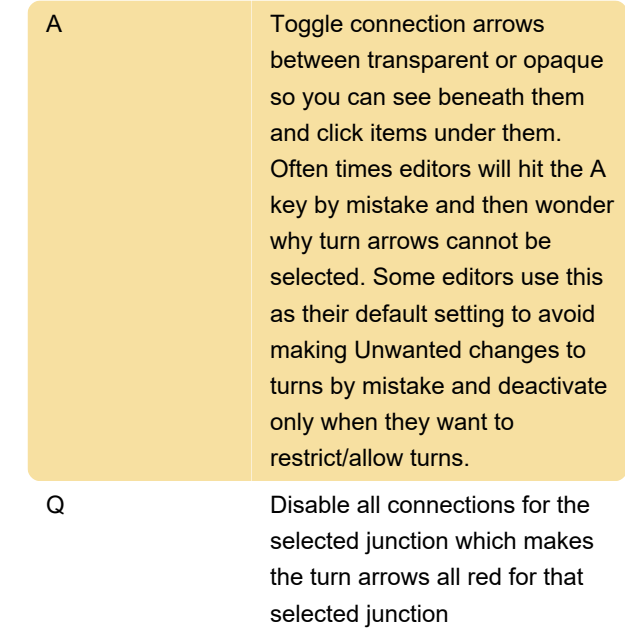

When toggled active, multi-select mode lets you select multiple

#### S Toggles separation of connection arrows so they do not overlap to ease clicking on either

W Allow all connections for the selected junction which makes the turn arrows all green for that selected junction. Note that this key will only enable all turns that had not previously been automatically enabled by the Waze routing server, called soft allowed turns. The soft allowed turns have a higher penalty than turns enabled by the editor. Therefore since soft and editor allowed turns have the same color green, if it is known that all turns are enabled at a particular intersection, it is better to first force all turns to disabled with the Q key and then press the W key to force them all to editor enabled.

#### Shift + Z Toggles display of disallowed connections (turns) for every segment/node in the view. When active, no green arrows are shown

#### Display and layers

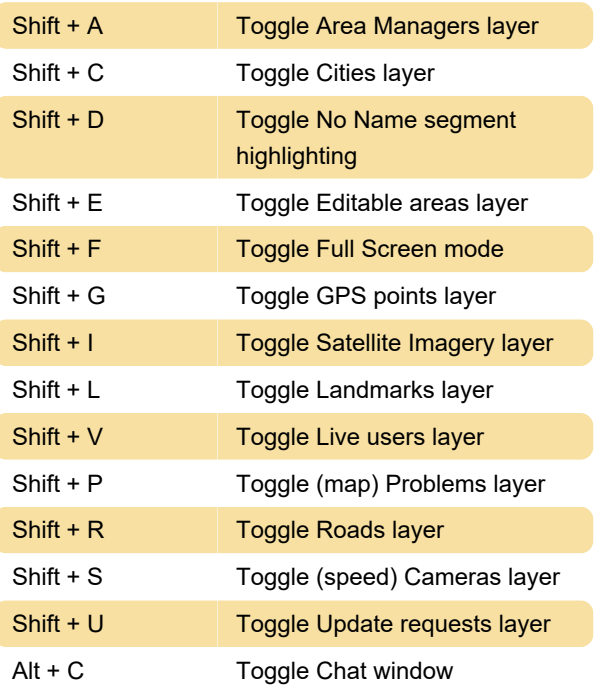

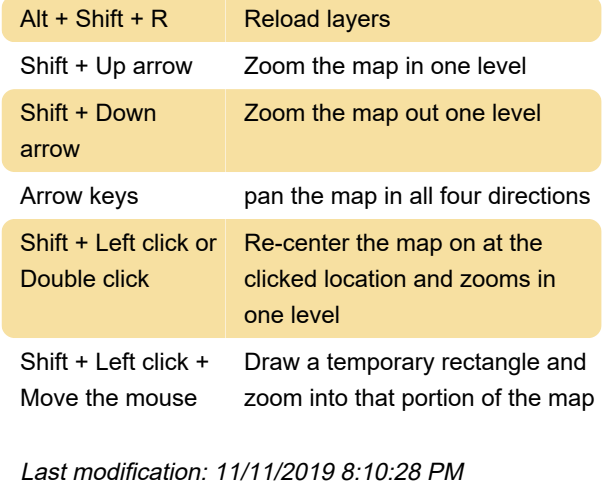

More information: [defkey.com/waze-map-editor](https://defkey.com/waze-map-editor-shortcuts)[shortcuts](https://defkey.com/waze-map-editor-shortcuts)

[Customize this PDF...](https://defkey.com/waze-map-editor-shortcuts?pdfOptions=true)